## **1 Configuración básica da rede nunha máquina virtual Ubuntu**

A continuación amósase onde se realiza a configuración IP nun equipo Ubuntu. Isto será usado posteriormente ao longo dos distintos escenarios.

• Antes de acender a MV **uclient**, observar cal é o seu [enderezo MAC.](https://manuais.iessanclemente.net/index.php/Conceptos_b%C3%A1sicos_de_redes:_OSI,_TCP/IP,_MAC,_Enderezo_IP,_switch,_router,_porto,_NAT,_...#Formato_da_trama) Non cambiarllo por agora.

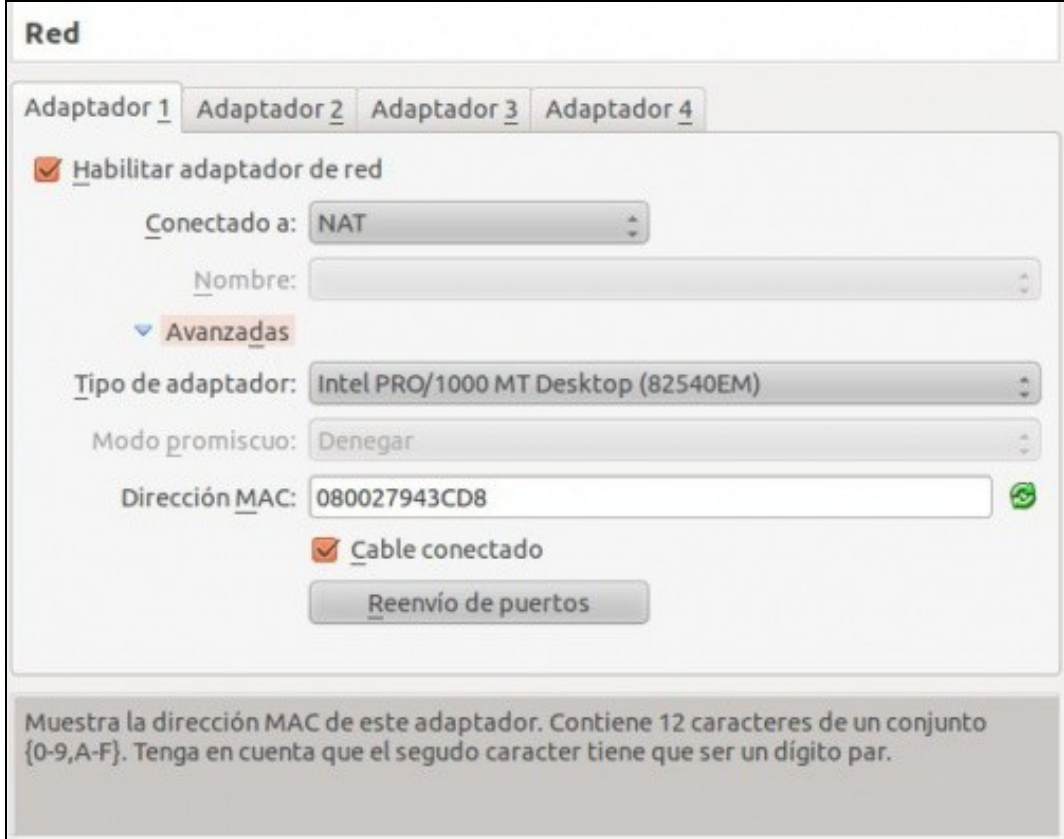

## **1.1 Modo gráfico**

• En **Preferencias do Sistema** premer en **Rede**

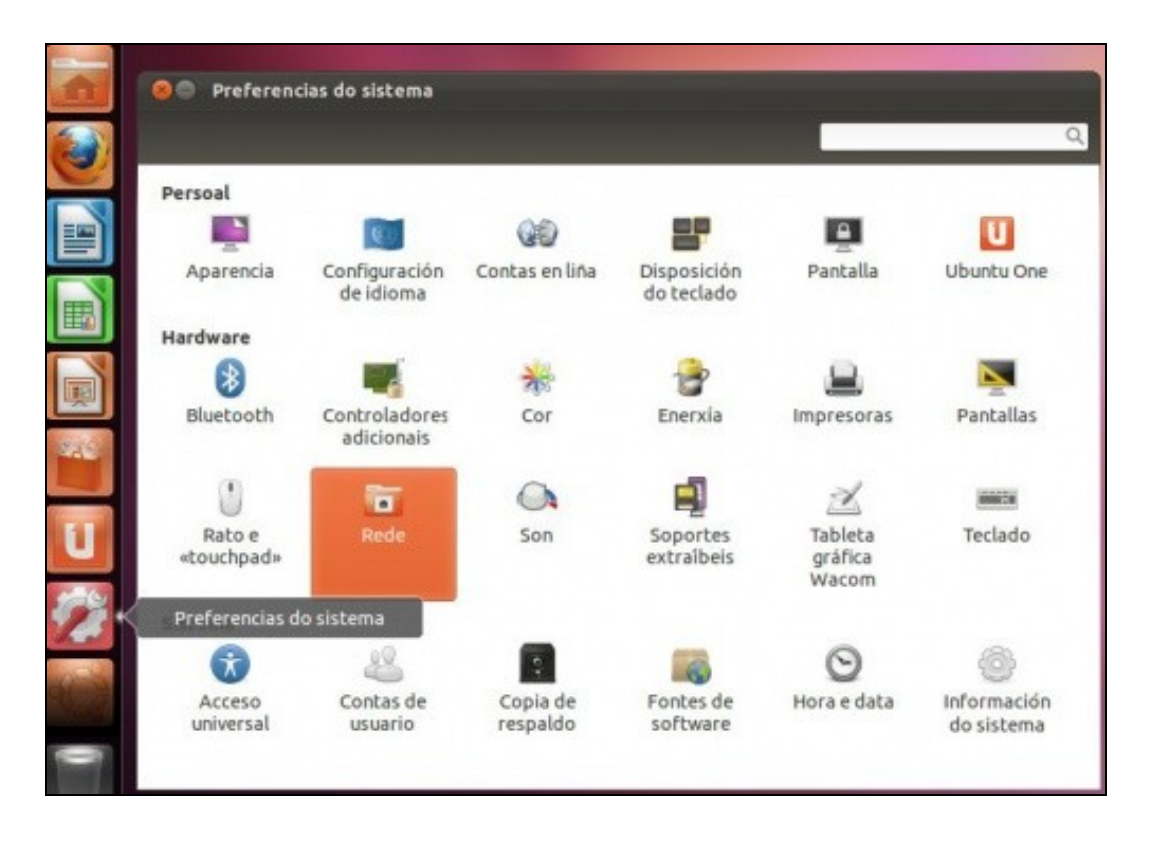

Premer en **Configurar**, tende seleccionada a rede **con fíos** (a rede de cable). Observar a MAC como coíncide coa que ten o Adaptador 1 da • MV.

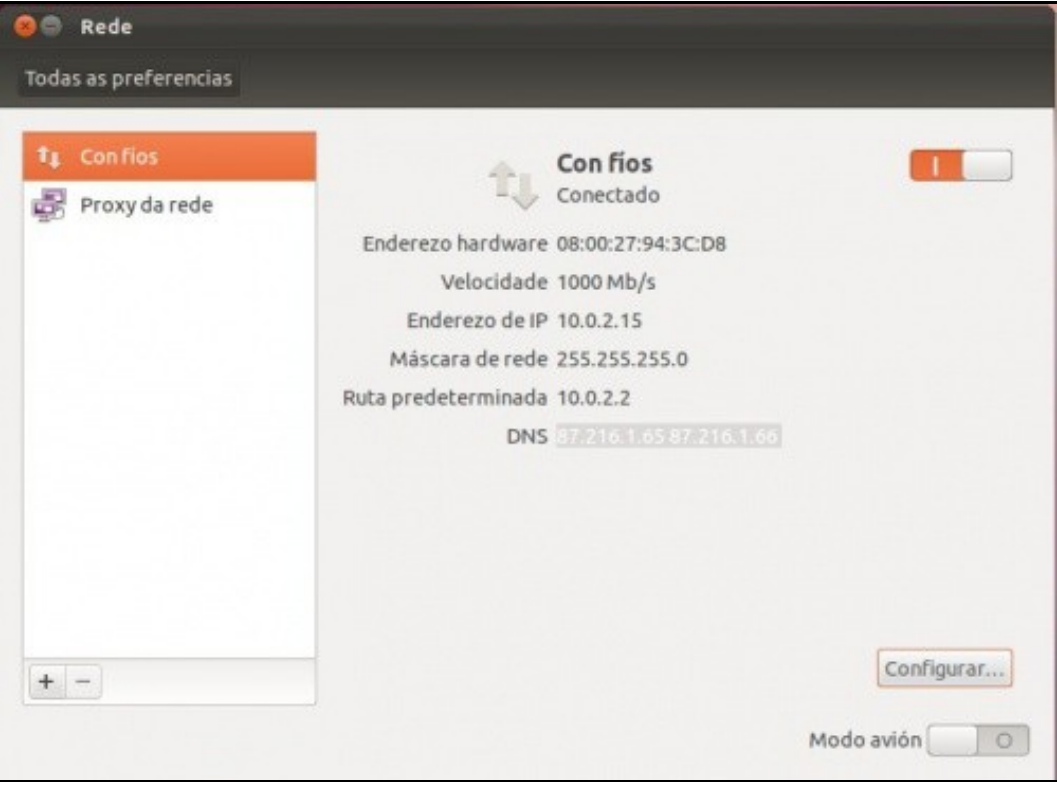

Observar como o interface de rede se chama **eth0**. Ao final dos escenarios verase como cambia o nome do interface se se cambia a MAC. O • nome que lle deu ubuntu a esta tarxeta foi **Wired connection 1** (Conexión por cable 1)

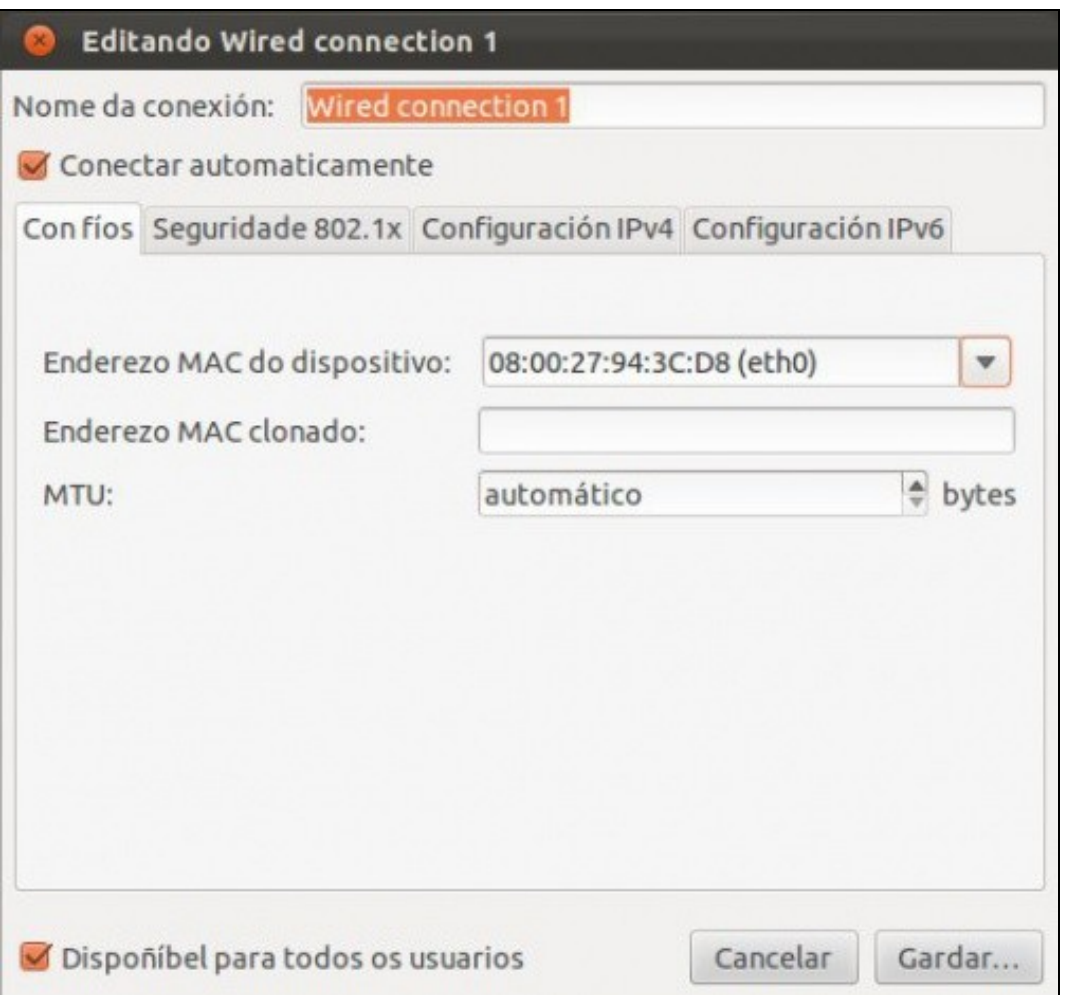

• Na lapela **Configuración IPv4** é onde se realiza a configuración IP, que por agora está por DHCP.

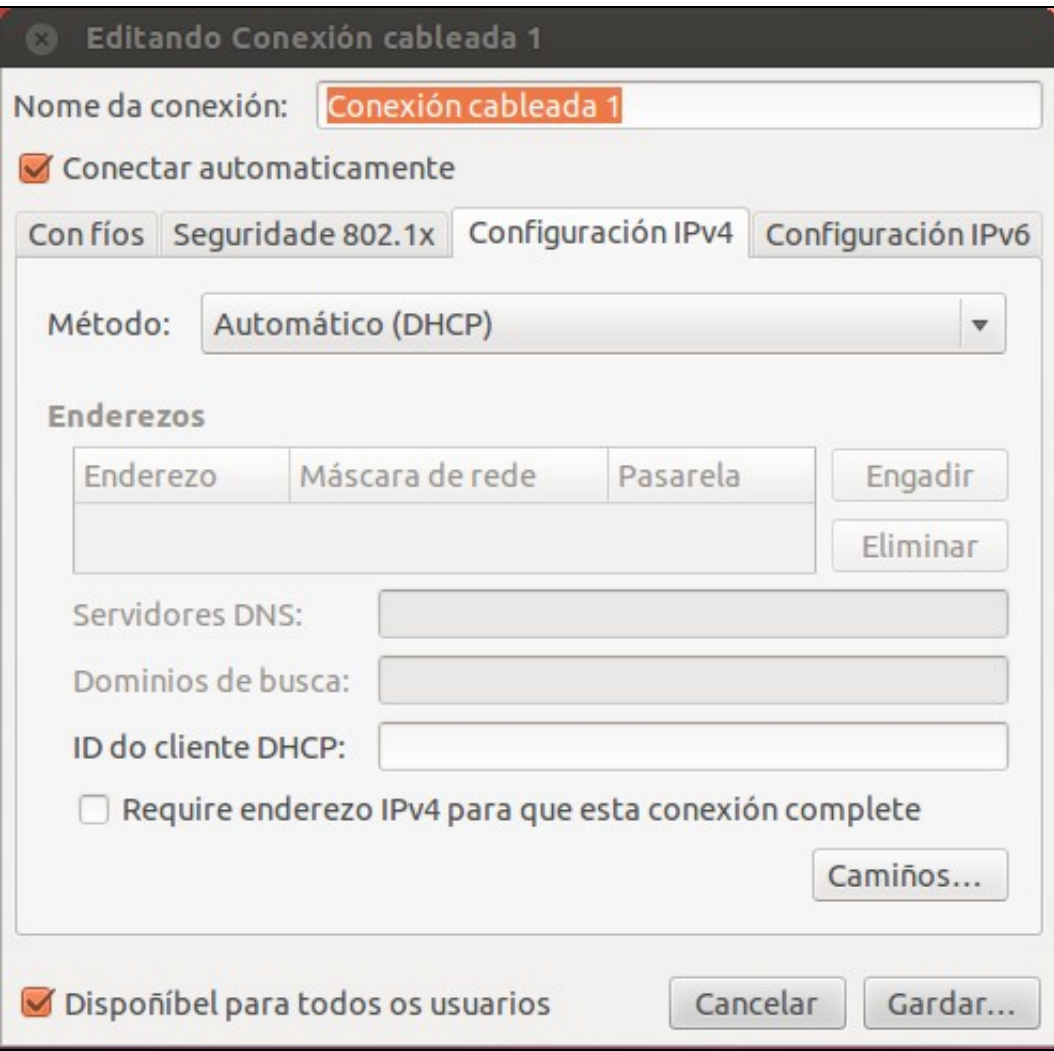

• Premendo na frecha, pódense ver os distintos tipos de configuración do interface.

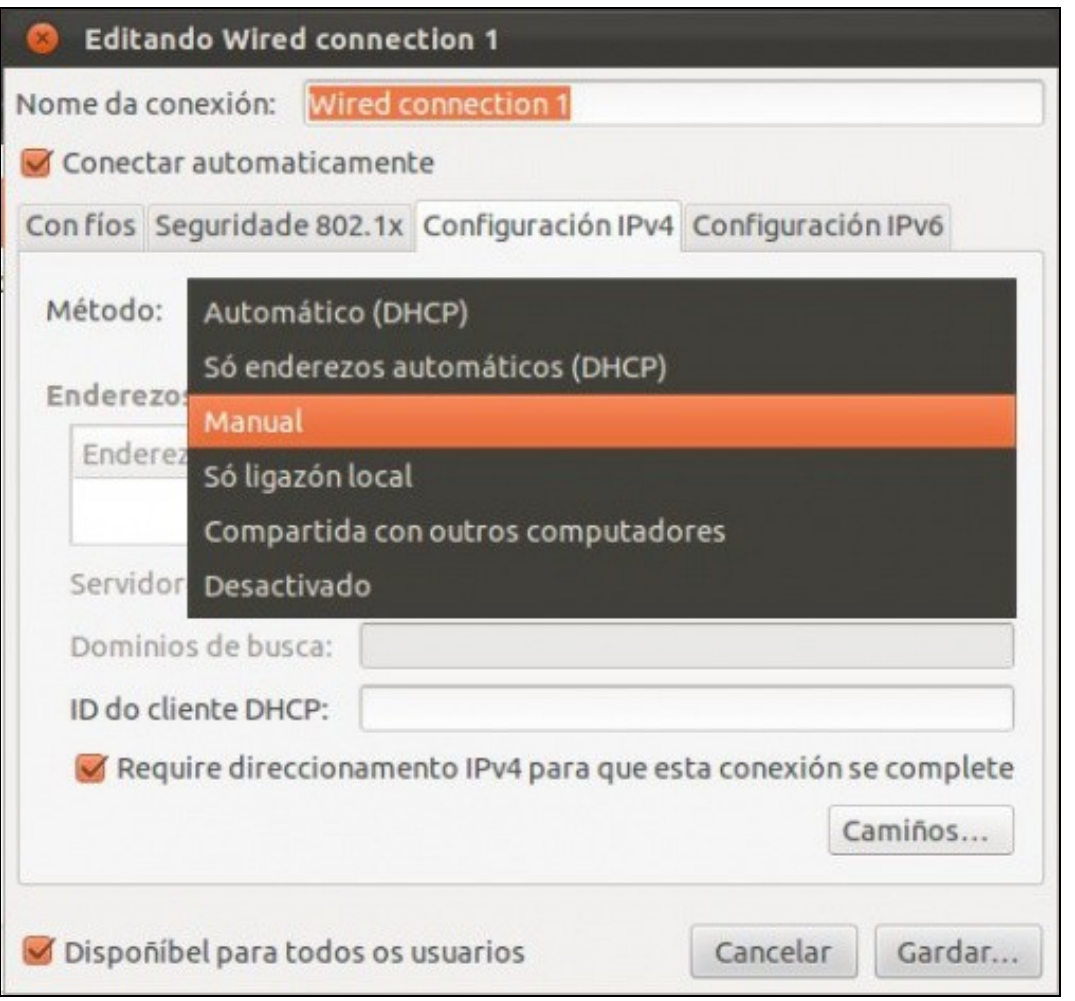

Outro modo de chegar á pantalla anterior e a través do xestor de conexións que está no panel superior, e é o que se usará ao longo do • curso.

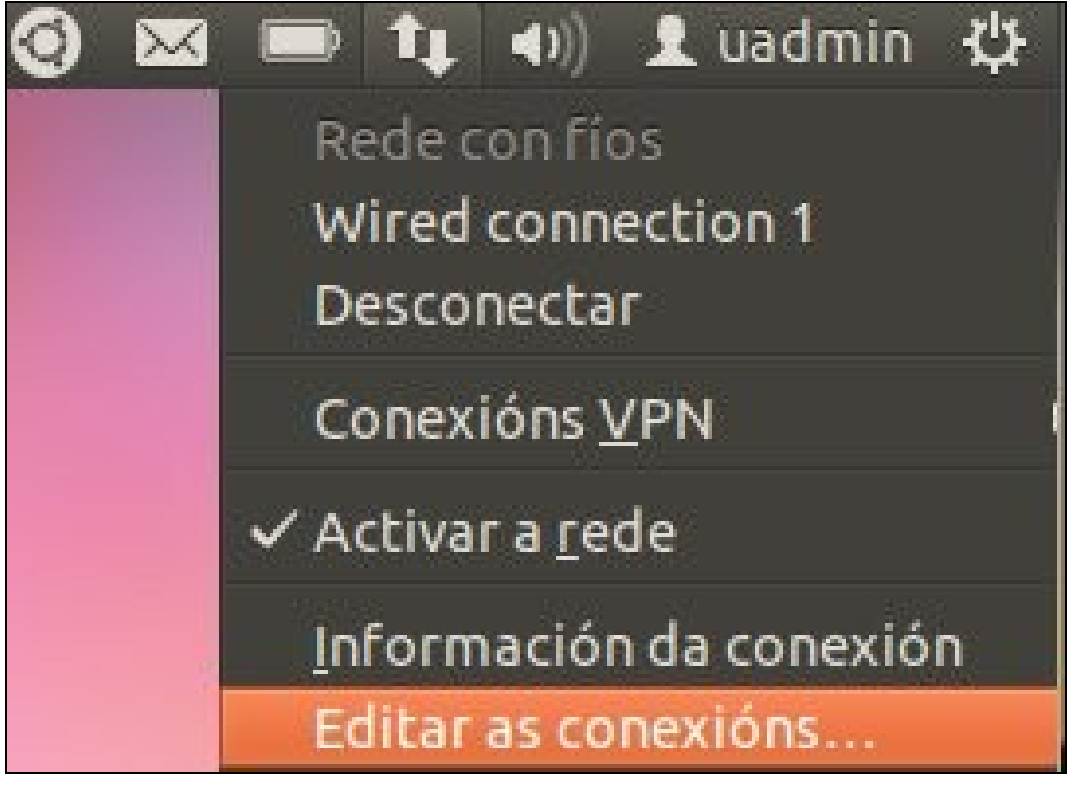

- Observar como indica que **Wired conecction 1** está conectada.
- Para coñecer a configuración IP: No xestor de conexións do panel superior premer en **Información da conexión**.

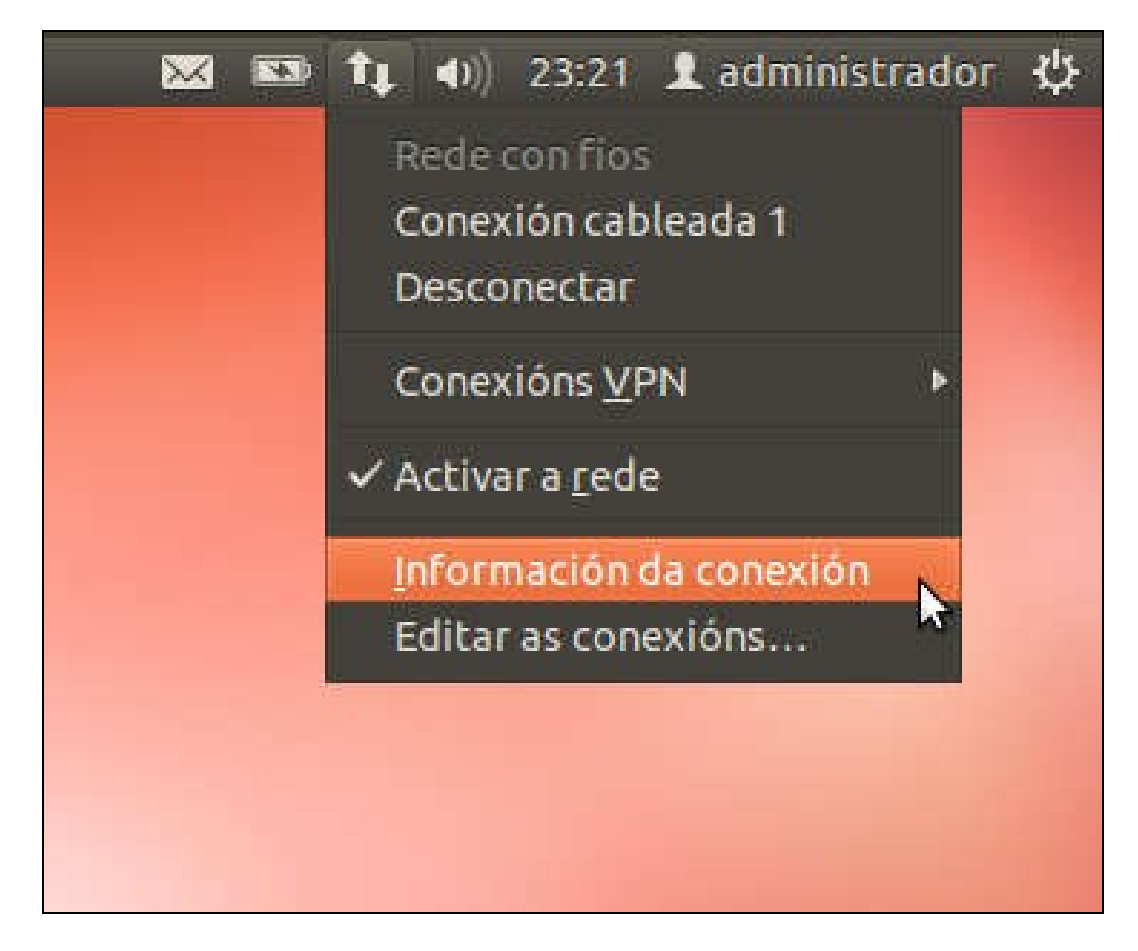

- Observar como indica que **Wired connection 1** está conectada.
- Observar o nome da conexión, o interface, a MAC, etc.

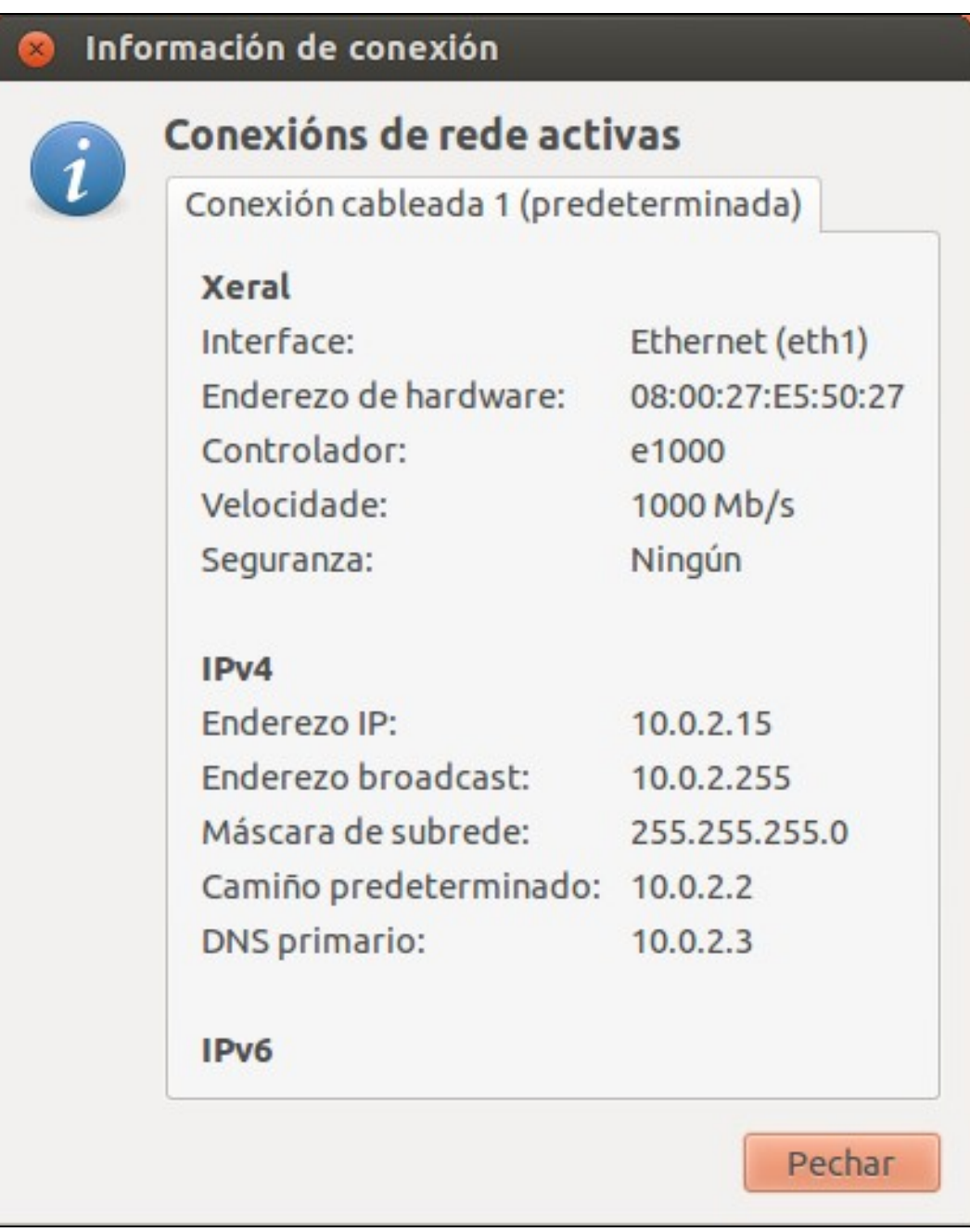

## **1.2 Modo consola**

- Agora imos ver como se pode coñecer a configuración IP vía consola de texto.
- Na consola de Ubuntu escribir **[ifconfig](https://manuais.iessanclemente.net/index.php/Conceptos_sobre_redes_e_sistemas_operativos#O_comando_ifconfig)**.

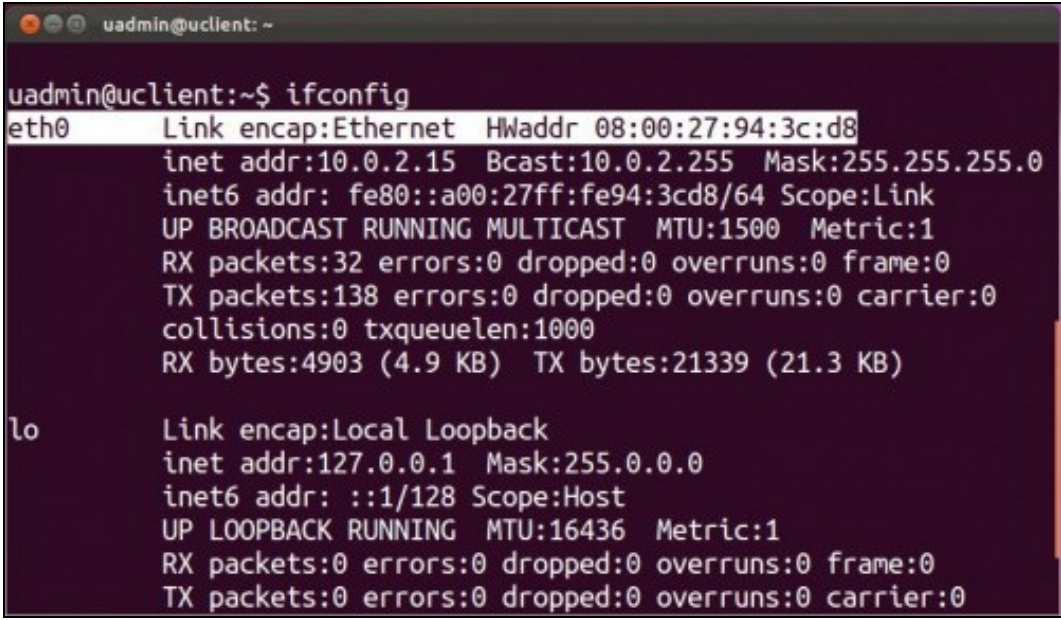

• Observar o enderezo MAC como coincide co que ten configurado o adaptador 1 da MV e como o interface se chama eth0.

-- [Antonio de Andrés Lema](https://manuais.iessanclemente.net/index.php/Usuario:Antonio) e [Carlos Carrión Álvarez](https://manuais.iessanclemente.net/index.php/Usuario:Carrion) --